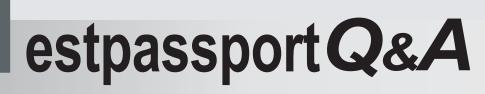

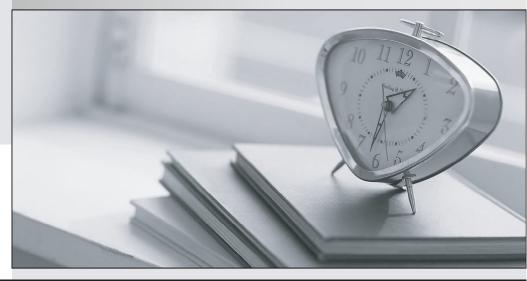

La meilleure qualité le meilleur service

http://www.testpassport.fr

Service de mise à jour gratuit pendant un an

# Exam : 300-535

# Title: Automating and<br/>Programming Cisco Service<br/>Provider Solutions<br/>(SPAUTO)

# Version : DEMO

### 1.DRAG DROP

Drag and drop the steps from the left into the correct order on the right to deploy an already created service into NSO. Not all options are used.

| Log in to NSO CLI.                                                                                        |
|----------------------------------------------------------------------------------------------------|
| Verify that the service has been properly loaded with<br>"show packages package oper-status" command.     |
| Perform a "services reload" command.                                                                      |
| Move the service into<br>\$NCS_DIR/packages directory.                                                    |
| Perform a "packages reload" command.                                                                      |
| Move the service into \$NCS_PACKAGES directory.                                                           |
| Run "make clean all" inside the service "src" directory.                                                  |
| Verify that the service has been properly loaded with<br>"show services service service-version" command. |

### Answer:

| Log in to NSO CLI.                                                                                    | Move the service into \$NCS_PACKAGES directory.                                                       |
|----------------------------------------------------------------------------------------------------|----------------------------------------------------------------------------------------------------|
| Verify that the service has been properly loaded with<br>"show packages package oper-status" command. | Log in to NSO CLI.                                                                                    |
| Perform a "services reload" command.                                                                  | Run "make clean all" inside the service "src"<br>directory.                                           |
| Move the service into<br>\$NCS_DIR/packages directory.                                                | Perform a "packages reload" command.                                                                  |
| Perform a "packages reload" command.                                                                  | Verify that the service has been properly loaded with<br>"show packages package oper-status" command. |
| Move the service into \$NCS_PACKAGES directory.                                                       |                                                                                                    |
| Run "make clean all" inside the service "src" directory.                                              |                                                                                                    |

Verify that the service has been properly loaded with "show services service service-version" command.

### Explanation:

Reference: https://www.ciscolive.com/c/dam/r/ciscolive/emea/docs/2019/pdf/LABSPG-2442.pdf

2.What tool is used to perform a "what if" failure analysis in a service provider network that is running Segment Routing?

A. Cisco WAN Automation Engine

- B. Cisco Evolved Programmable Network Manager
- C. Cisco Network Services Orchestrator
- D. Cisco Segment Routing Path Computation Element

### Answer: A

### Explanation:

Reference: https://www.cisco.com/c/en/us/products/routers/wan-automation-engine/index.html

3.Refer to the exhibit.

curl --request DELETE --url http://10.1.1.1:8080/srpolicy-install --header 'cache-control: no-cache' -header 'content-type: application/json' --data '{"source": "1.1.1.2", "end-point": "2001:4860::1:1:1:1", "color": 99, "route-distinguisher": 2}' <!DOC TYPE html> <html> <head> <title>404 Not Found</title> </head> <body> <h1>Not Found</h1> <hr> <address> Server at localhost:8080 </address> </body> </html>

An engineer implements an automation with Cisco XTC.

Which problem results in the 404 Not Found error code on the REST call?

- A. The resource that you are trying to delete does not exist.
- B. Port 8080 is not enabled on XTC.
- C. XTC does not offer any APIs.
- D. You must change the request method.

### Answer: B

4.Which two Python libraries are used to write a script to retrieve network device information using RESTCONF? (Choose two.)

- A. PySNMP
- B. requests
- C. ncclient
- D. YANG
- E. json

### Answer: BE

5. Which command configures the remote peer when the Cisco IOS XR Traffic Controller is used?

- A. peer-sync ipv4 192.168.0.3
- B. state ipv4 192.168.0.3
- C. peer ipv4 192.168.0.3
- D. state-sync ipv4 192.168.0.3

Answer: D

## Explanation:

Reference:

https://www.cisco.com/c/en/us/td/docs/routers/asr9000/software/asr9k-r6-2/segment-routing/configuratio n/guide/b-segment-routing-cg-asr9000-62x/b-seg-routing-cg-asr9000-62x\_chapter\_01001.html